# Recruit Release Notes Changes Launching 2018-1-25

## Panorama

You can now **save workspaces** in Recruit's grids. This lets you set up your filters, columns, and sort in a way that you want remembered, and then jump between those based on the task at hand. And since "Download as CSV" is always ready, you can

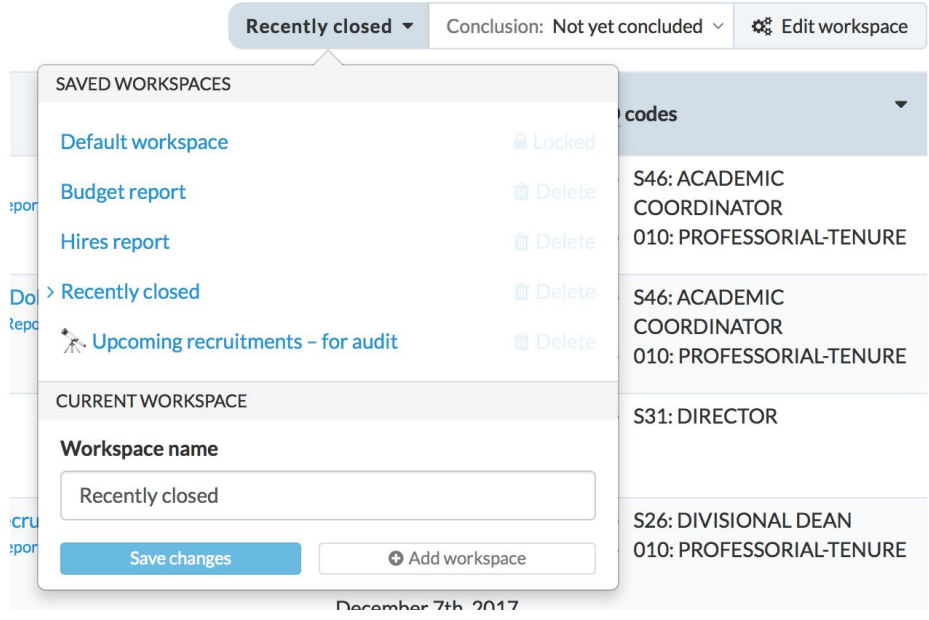

make your own reports really easily. We've updated the tour to let users know about this new functionality.

And then… we added a ton of new filters and columns. These will let you access more information and get more visibility into your data. This list is gonna be long, so hang on.

#### Recruitments grid

**Added columns** for CTO code, reference requirement, reference counts, campus, search source counts, search conclusion comment, initial search allocation, search breadth, crosslists, search plan, applicant pool reports, shortlist reports, search

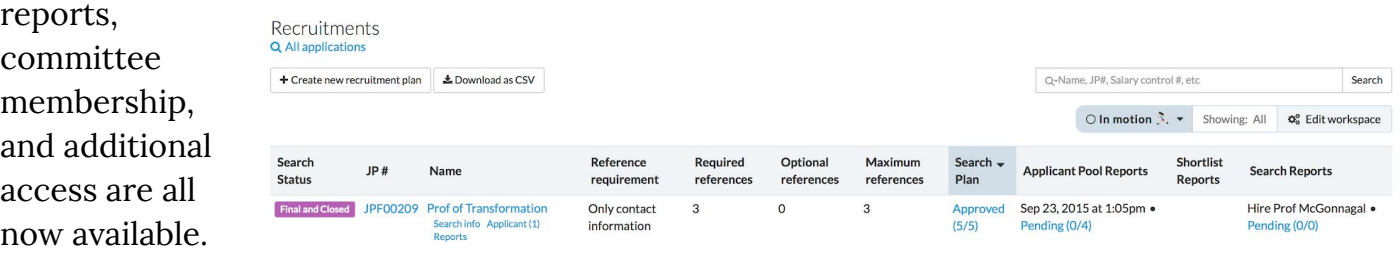

And we added a demographics column for the seriously considered applicants to go along with the

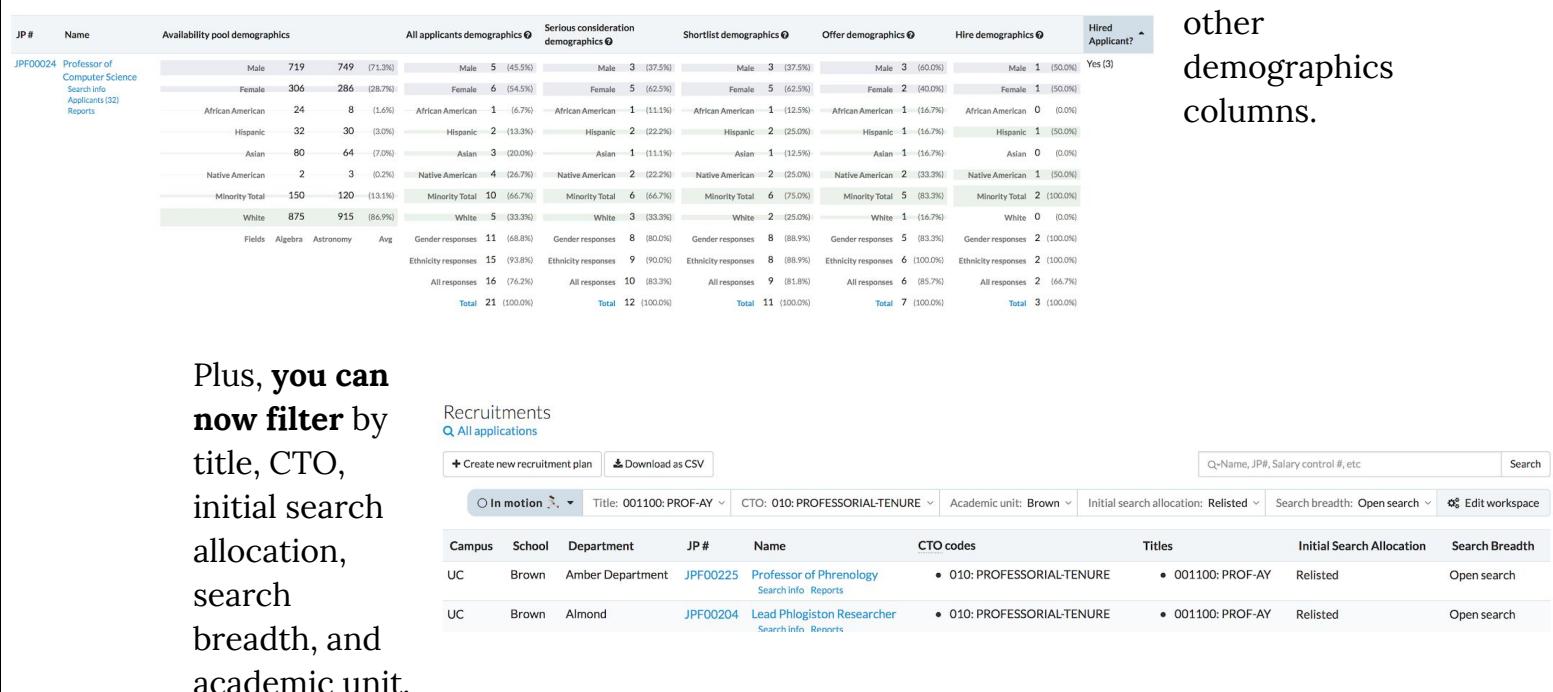

#### Recruitment applicants grid

Inside the recruitment, the **applicants grid** now lets you see the survey responses.

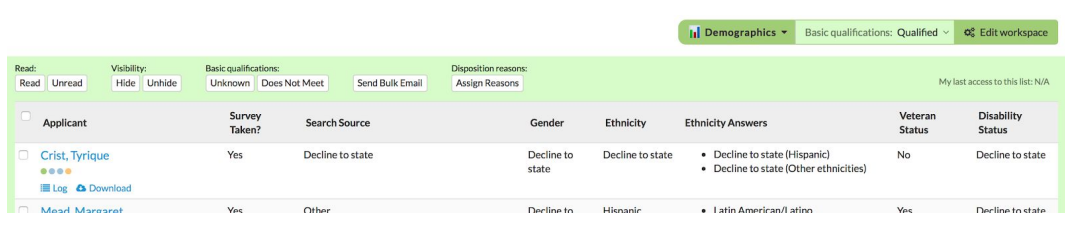

That includes which search source each applicant picked as leading to the recruitment, and lets people with

access see veteran status, disability status, gender and ethnicity (both the rollup and all selected options for those newer recruitments that allow for multiple ethnicities).

## All applications grid

The **all applications grid** also added search source, veteran status, disability status, gender and ethnicity. It can even filter by gender and ethnicity, sensitive to the

recruitments where you have access to see such things.

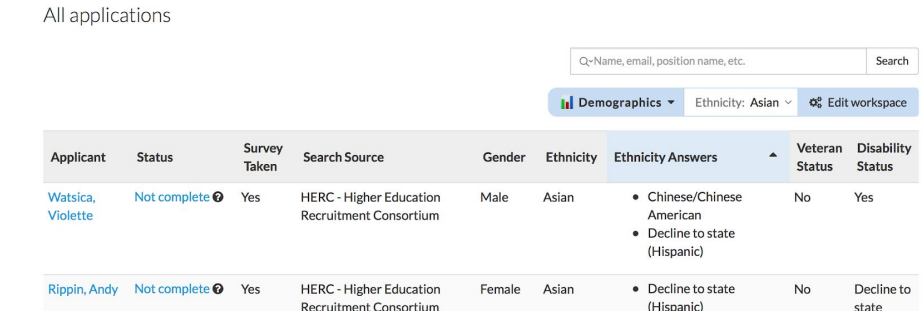

And we added columns for campus, offer date, hire date, decline reasons, and

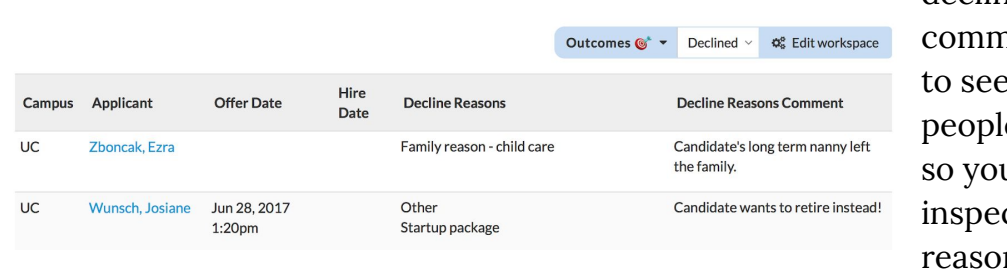

decline reasons nents. And a filter e only those e who declined, u can more easily ct those decline  $ns.$ 

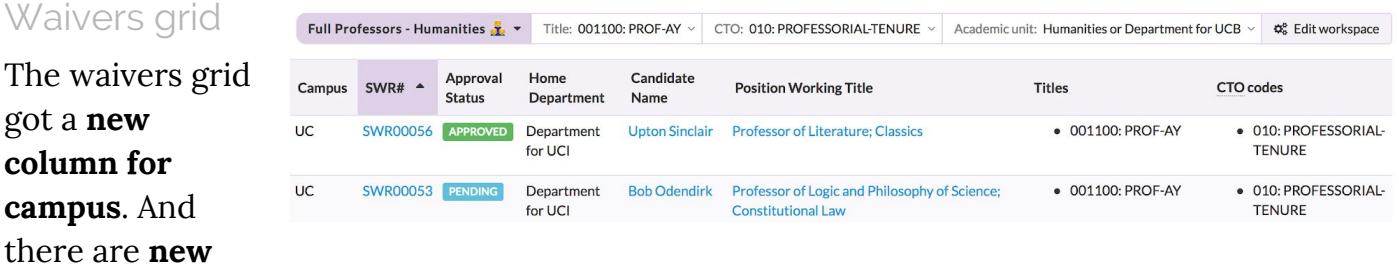

**filters** for titles, CTOs, and academic unit.

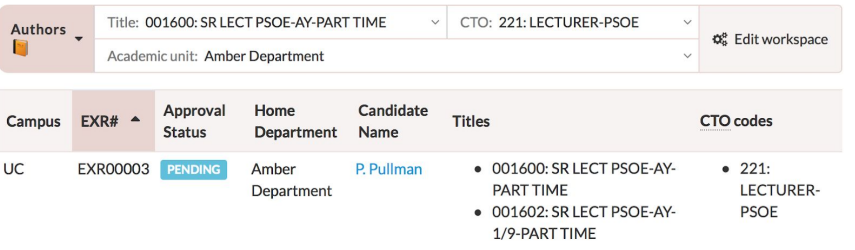

### Exemptions grid

Last but not least, we **added a campus column**, and **new filters** for titles, CTOs, and academic unit.

#### **Usability**

We removed the placeholder text inside the applicant status "employee id" and "appointment start date"

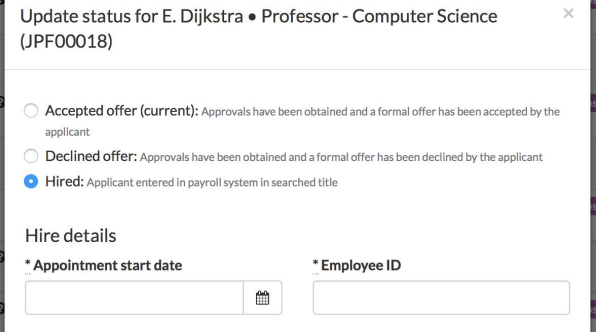

## Bugs and Stuff

- Added UC ANR's privacy policy URL
- Fixed an error when updating a waiver category
- Work continues on our framework upgrade for Rails; we expect to finish next sprint